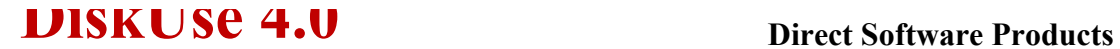

Disk Management Software **18 McAdams Road, Framingham, M Compuserve: 76547,2643 RelayNet Shareware Conference: D** 

## *Use this spreadsheet to import DiskUse delimmited text. With this you will be able to easily create more useful, quality DiskUse information.*

## How to import DELIM.TXT:

- 1. Use DiskUse under option /E (e.g., DISKUSE /E C:)
- 2. Go to Quattro Pro set cursor beneath IMPORT FILE HERE...
- 3. Go to the menu bar at the top of the screen, select the menu TOOLS.
- 4. Select the option on the menu TOOLS marked IMPORT.
- 5. In the tools window, select Comma and " Delimmited Text
- 6. Select DELIM.TXT (make sure you have the right directory), and press retur

## mport File Here (Delete sample data first):

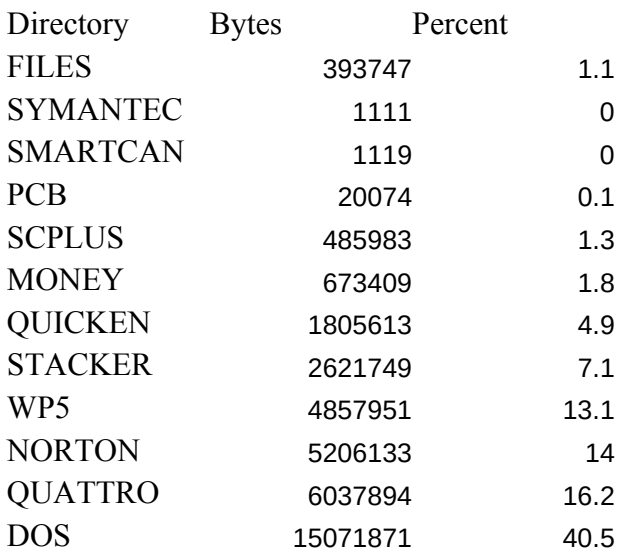

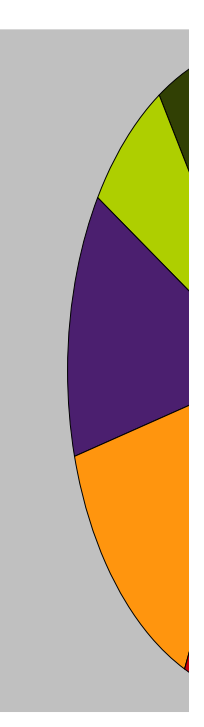

## **18 McAdams Road, Framingham, MA 01701**

**RelayNet Shareware Conference: David Pabst**

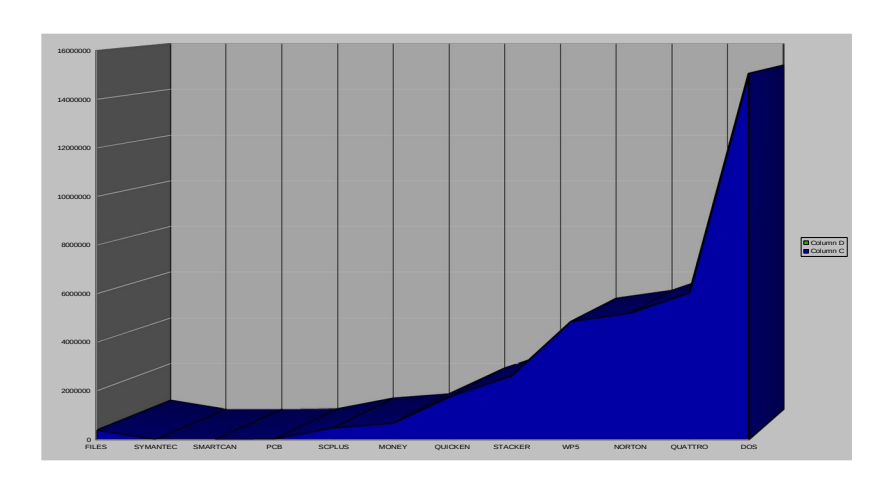

 $\mathbf n$ .

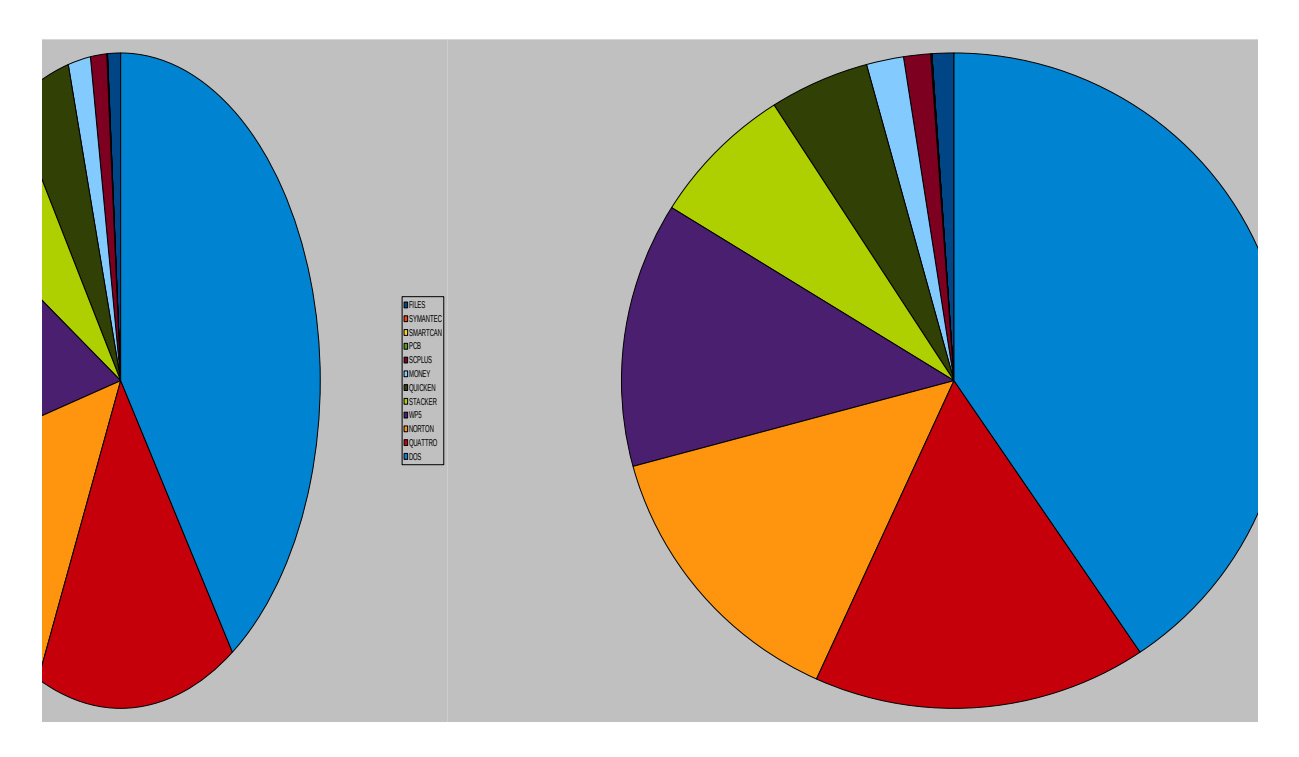

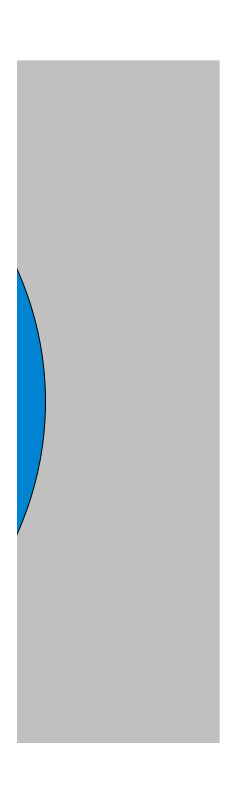